# AIRMATCH TROUBLESHOOTING **COMMANDS**

Sajin Nair ARUBA, a Hewlett Packard Enterprise company

# **Troubleshooting commands:**

**========================**

**Enable debugging:**

**===============**

(ArubaMM) \*[mynode] #configure t

Enter Configuration commands, one per line. End with CNTL/Z

**(ArubaMM) \*[mynode] (config) #logging system level debugging**

## **(ArubaMM)** \*[mynode] #show log system all | include Air

Dec 14 03:12:26 AirMatch[6258]: <356381> <6258> <DBUG> |AirMatch| Recvd PAPI message buflen 320 msglen 244

Dec 14 03:12:26 AirMatch[6258]: <356303> <6258> <DBUG> |AirMatch | airmatch cli db dump: Free space in flash : 4191 MB, required space = 3072 MB

Dec 14 03:15:15 AirMatch[6258]: <356381> <6258> <DBUG> |AirMatch| Recvd PAPI message buflen 322 msglen 246

Dec 14 03:15:24 AirMatch[6258]: <356303> <6258> <DBUG> |AirMatch| MCELL Solver starts ... (Runmode Quick) (switch\_ips  $\langle$  <>) (deploy\_time 1513250116) >>>>>>>>>>>>>>> will show the mode, here its airmatch quick mode

Dec 14 03:15:24 AirMatch[6258]: <356303> <6258> <DBUG> |AirMatch| DB: Taking snapshot ...

Dec 14 03:15:24 AirMatch[6258]: <356303> <6258> <DBUG> |AirMatch| DB: Loading network site1 ...

Dec 14 03:15:24 AirMatch[6258]: <356303> <6258> <DBUG> |AirMatch| DB: 374 unique interferes causing 374 interfering nbr\_pathloss links

Dec 14 03:15:24 AirMatch[6258]: <356303> <6258> <DBUG> |AirMatch| DB: Ratio intf/friend = 287/0 = 287.0. Ignoring intf nbrs

Dec 14 03:15:24 AirMatch[6258]: <356303> <6258> <DBUG> |AirMatch| DB: Raw data: #AP 1 #Radio 2 #Feasibility 2 #Pathloss 0

Dec 14 03:15:24 AirMatch[6258]: <356303> <6258> <DBUG> |AirMatch| SANITY: Raw data Sanity check ....

Dec 14 03:15:24 AirMatch[6258]: <356303> <6258> <DBUG> |AirMatch| SANITY: ........ Raw data Sanity check (DONE)

Dec 14 03:15:24 AirMatch[6258]: <356303> <6258> <DBUG> |AirMatch| Reconstructing the network: site1 5GHz ...

Dec 14 03:15:24 AirMatch[6258]: <356303> <6258> <DBUG> |AirMatch| ANALYSIS: #RF domains: 1. Sizes 1

Dec 14 03:15:24 AirMatch[6258]: <356303> <6258> <DBUG> |AirMatch| ANALYSIS: (all:friend:intf) #APs (1:1:0) #Radios (1:1:0) #Ignored intfs: 0

Dec 14 03:15:24 AirMatch[6258]: <356303> <6258> <DBUG> |AirMatch| ANALYSIS: AP Models: AP-115(1:100.0%)

Dec 14 03:15:24 AirMatch[6258]: <356303> <6258> <DBUG> |AirMatch| ... Reconstruction (Done)

Dec 14 03:15:24 AirMatch[6258]: <356303> <6258> <DBUG> |AirMatch| BEFORE: oper network band 5GHz narc 2.0 conflicts 0.0

Dec 14 03:15:24 AirMatch[6258]: <356303> <6258> <DBUG> |AirMatch| Reconstructing the network: site1 2GHz ...

Dec 14 03:15:24 AirMatch[6258]: <356303> <6258> <DBUG> |AirMatch| ANALYSIS: #RF domains: 1. Sizes 1

Dec 14 03:15:24 AirMatch[6258]: <356303> <6258> <DBUG> |AirMatch| ANALYSIS: (all:friend:intf) #APs (1:1:0) #Radios (1:1:0) #Ignored intfs: 0

Dec 14 03:15:24 AirMatch[6258]: <356303> <6258> <DBUG> |AirMatch| ANALYSIS: AP Models: AP-115(1:100.0%)

Dec 14 03:15:24 AirMatch[6258]: <356303> <6258> <DBUG> |AirMatch| ... Reconstruction (Done)

Dec 14 03:15:24 AirMatch[6258]: <356303> <6258> <DBUG> |AirMatch| BEFORE: oper network band 2GHz narc 4.0 conflicts 0.0

Dec 14 03:15:24 AirMatch[6258]: <356303> <6258> <DBUG> |AirMatch| ... Loading DB to Topology (DONE)

Dec 14 03:15:24 AirMatch[6258]: <356303> <6258> <DBUG> |AirMatch| SIZING: band 5GHz: 1 RF domains Algorithm 14

Dec 14 03:15:24 AirMatch[6258]: <356303> <6258> <DBUG> |AirMatch| SIZING: band 2GHz: 1 RF domains Algorithm 14

Dec 14 03:15:24 AirMatch[6258]: <356303> <6258> <DBUG> |AirMatch| PARTITION: ...

Dec 14 03:15:24 AirMatch[6258]: <356303> <6258> <DBUG> |AirMatch| PARTITION: ... DONE

Dec 14 03:15:24 AirMatch[6258]: <356303> <6258> <DBUG> |AirMatch| COLORING: band 5GHz: 1 RF domains (Runmode 2)

Dec 14 03:15:24 AirMatch[6258]: <356303> <6258> <DBUG> |AirMatch| COLORING: ALGO CIR for site1-rfd1-hgh-part0 1 radios 5GHz CBW20

Dec 14 03:15:24 AirMatch[6258]: <356303> <6258> <DBUG> |AirMatch| COLORING: ALGO CIR for site1-rfd1-hgh-part0 1 radios 5GHz CBW40

Dec 14 03:15:24 AirMatch[6258]: <356303> <6258> <DBUG> |AirMatch| CBW20 band 5GHz (capacity: 1.0/conflicts: 0.0/narc: 4.0), CBW40 band 5GHz (capacity: 2.0/conflicts: 0.0/narc: 2.0),

Dec 14 03:15:24 AirMatch[6258]: <356303> <6258> <DBUG> |AirMatch| COLORING: band 2GHz: 1 RF domains (Runmode 2)

Dec 14 03:15:24 AirMatch[6258]: <356303> <6258> <DBUG> |AirMatch| COLORING: ALGO CIR for site1-rfd1-hgh-part0 1 radios 2GHz CBW20

Dec 14 03:15:24 AirMatch[6258]: <356303> <6258> <DBUG> |AirMatch| CBW20 band 2GHz (capacity: 1.0/conflicts: 0.0/narc: 4.0),

Dec 14 03:15:24 AirMatch[6258]: <356303> <6258> <DBUG> |AirMatch| AFTER: solution band 5GHz narc 2.0 conflicts 0.0

Dec 14 03:15:24 AirMatch[6258]: <356303> <6258> <DBUG> |AirMatch| AFTER: solution band 2GHz narc 4.0 conflicts 0.0

Dec 14 03:15:24 AirMatch[6258]: <356303> <6258> <DBUG> |AirMatch| ... MCELL Solver (Done)

Dec 14 03:15:34 AirMatch[6258]: <356303> <6258> <DBUG> |AirMatch| CLI CMD PASS: airmatch ap set ap-name AP-115 band 5GHz eirp 21

# How to check the airmatch history for an AP?

# (ArubaMM) \*[mynode] (config) #show airmatch debug history ap-name AP-115

----------------------------------------------------------------------------------------------

2GHz radio mac 18:64:72:ab:e6:40 ap name AP-115

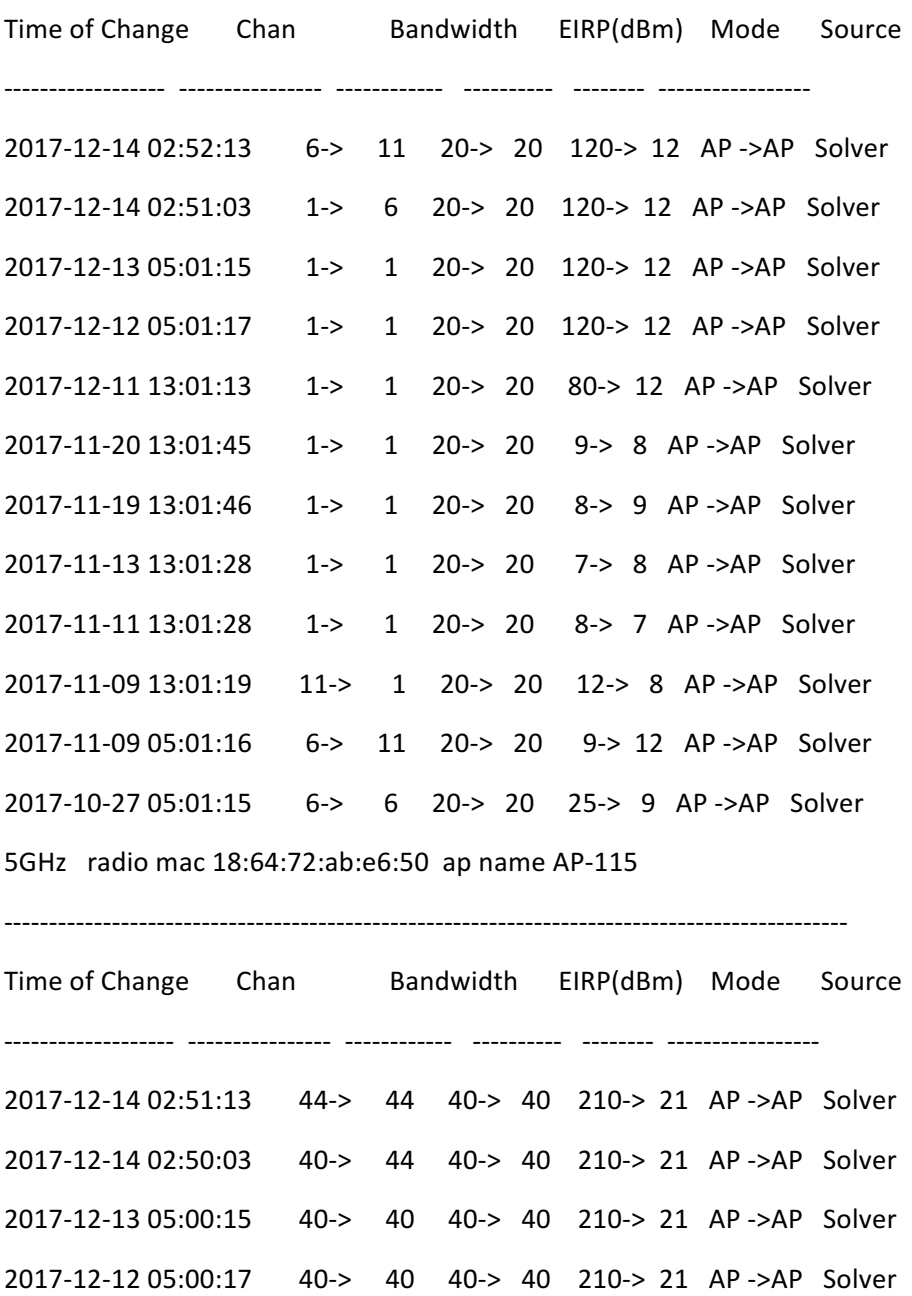

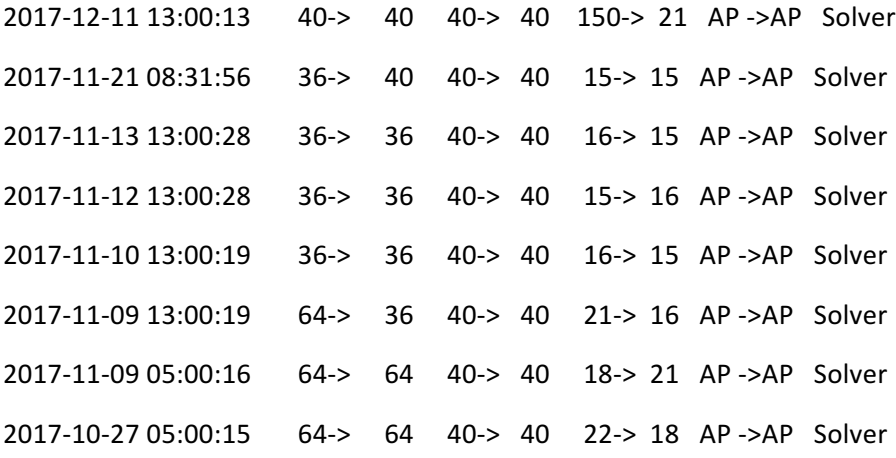

# **Checking neighbor information.**

#### **==============================**

(ArubaMM) \*[mynode] (config) #show airmatch debug nbr ap-name AP-115 | begin 5GHz 5GHz radio mac 18:64:72:ab:e6:50 ap name AP-115

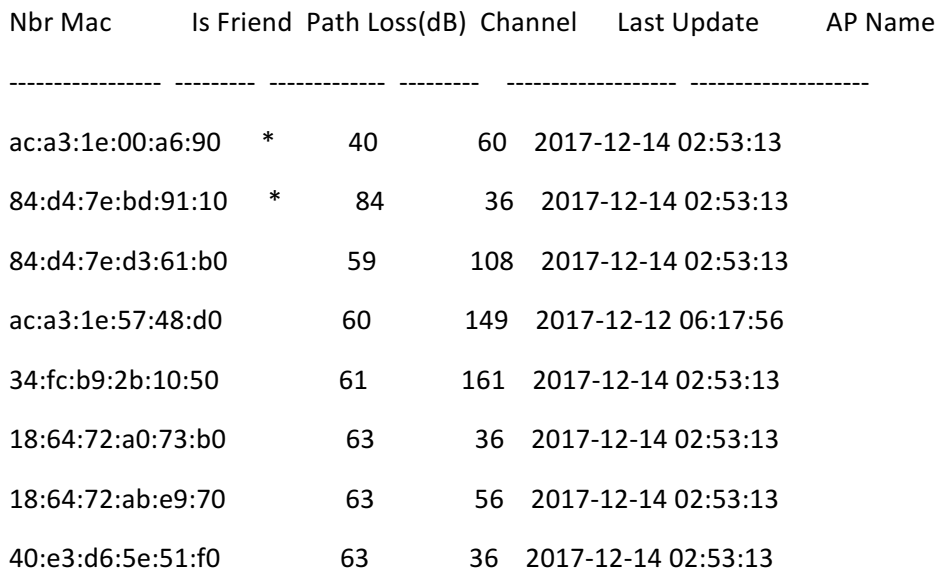

-------------------------------------------------------------------------------------------------

## **Check the last optimization:**

**(ArubaMM) \*[mynode] #show airmatch debug optimization last**

# 2017-12-14\_03:15:16 Quick # 5GHz network cost/solution cost/improvement: 2/2/0% # 2.4GHz network cost/solution cost/improvement: 4/4/0% # Band Radio RFDom Part Chan CBW EIRP(dBm) APName ID ID ---- ----------------- ----- ----- ----- ------ --------- ---------- 2GHz 18:64:72:ab:e6:40 001 000 6 20 12 AP-115 5GHz 18:64:72:ab:e6:50 001 000 44 40 21 AP-115

[\*] regarded frozen | [i] channel ignored because insufficient quality increase

 $(ArubaMM)*[mynode]$ #

## **How to check static radios:**

**=====================**

(ArubaMM) \*[mynode] #show airmatch debug static-radios

## **How to gather dump:**

**=================**

(ArubaMM) \*[mynode] #airmatch db-dump all db-dump complete. File name is 'airmatch\_db\_dump.tgz' (ArubaMM) \*[mynode] #dir -rw-r--r-- 1 root root 74245 Dec 11 04:17 AUDITTRAIL-HISTORY.log -rw-r--r-- 1 root root 19536 Dec 11 04:17 AUDITTRAIL-LOGIN\_OUT-HISTORY.log -rw-r--r-- 1 root root 2181979 Dec 14 03:12 airmatch\_db\_dump.tgz >>>>>>>>>>>>>>>>>>>>>>>>>>>>>>>>>>

drwxr-sr-x 4 root root 4096 Sep 15 06:15 archives

## **How to check the AP feasibility information:**

(ArubaMM) \*[mynode] #show airmatch debug feasibility ap-name AP-115

Field Value ----- ----- Mac 18:64:72:ab:e6:40 Last Update 2017-12-14 03:38:18 Chan 20MHz 1,6,11

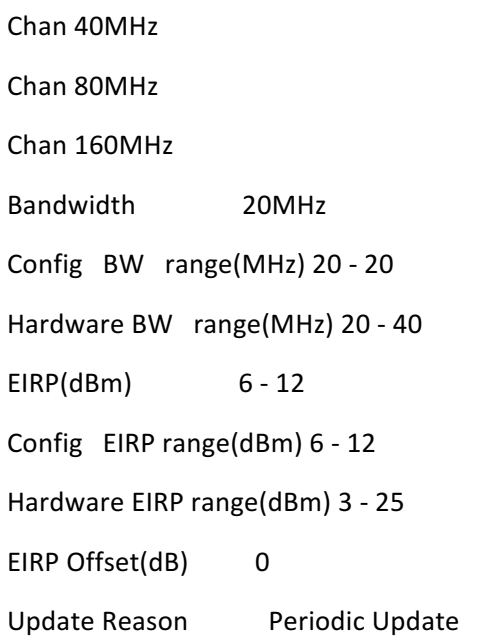

![](_page_8_Picture_103.jpeg)

**END**